Foko löschen

# Foko löschen

#### Hauptseite > Zwangsvollstreckung > Foko löschen

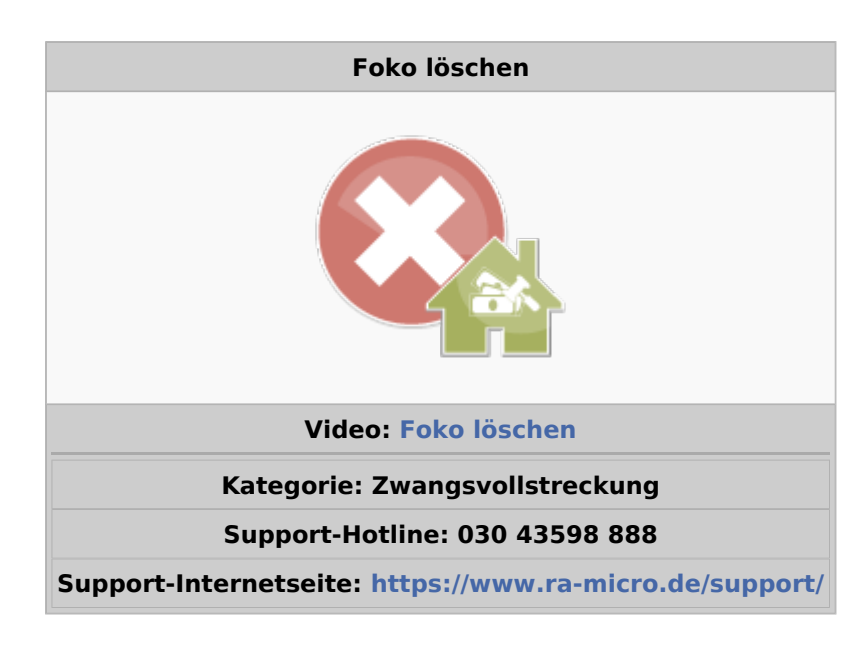

#### Inhaltsverzeichnis

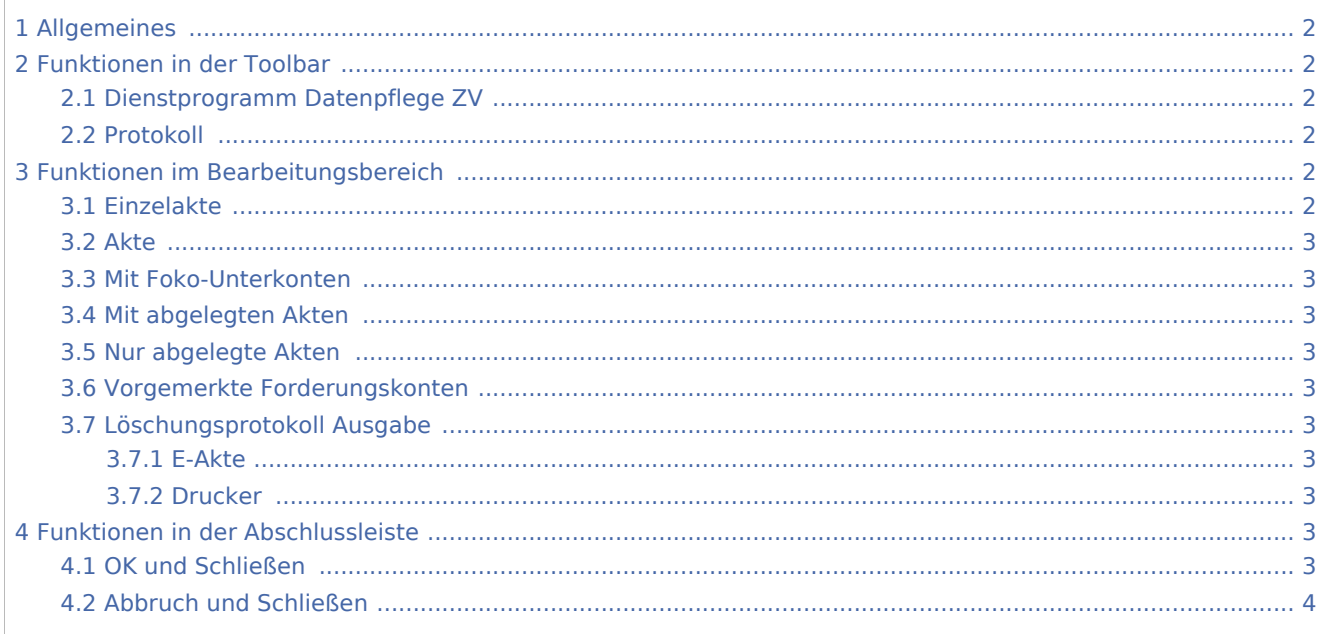

Foko löschen

# <span id="page-1-0"></span>Allgemeines

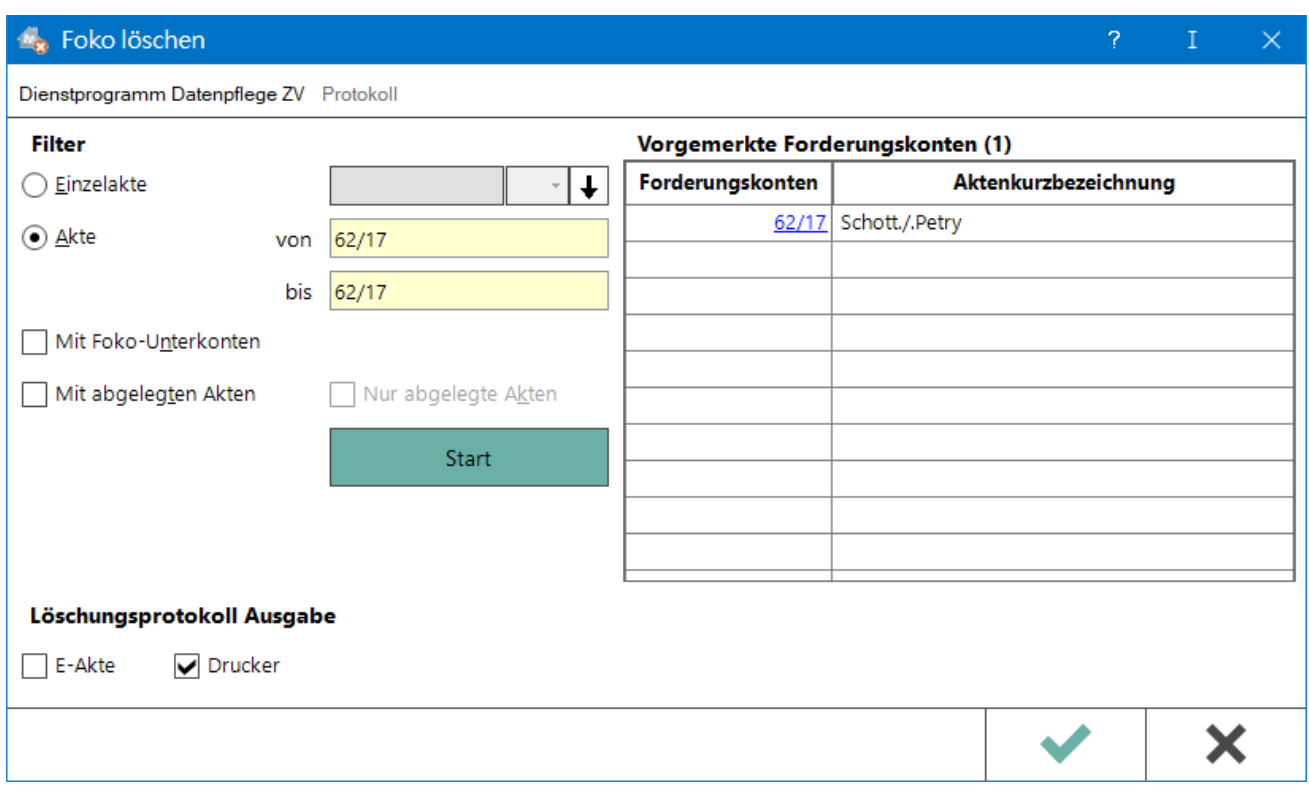

Mit Foko löschen können Forderungskonten im Stapel gelöscht werden. Nach Eingabe des Forderungskontos wird dieses in die Liste der zu löschenden Forderungskonten aufgenommen. Einzelne Forderungskonten können von der Löschung ausgenommen werden, indem auf das entsprechende Forderungskonto geklickt wird.

# <span id="page-1-1"></span>Funktionen in der Toolbar

## <span id="page-1-2"></span>Dienstprogramm Datenpflege ZV

Diese Programmfunktion ist an das Verwalterrecht gebunden. Hierüber können zur Speicherplatzersparnis und Beschleunigung des Datenzugriffs Forderungskonten zu bereits abgelegten Akten gelöscht werden. Nähere Informationen werden dem entsprechenden Hinweistext entnommen, der beim Aufruf dieser Programmfunktion angezeigt wird.

## <span id="page-1-3"></span>Protokoll

Ruft das Löschungsprotokoll auf.

# <span id="page-1-4"></span>Funktionen im Bearbeitungsbereich

## <span id="page-1-5"></span>Einzelakte

Es wird das Forderungskonto eingegeben, das gelöscht werden soll.

Foko löschen

#### <span id="page-2-0"></span>Akte

Hier kann ein bestimmter Aktenbereich, der zu löschenden Forderungskonten eingegeben werden. Die Eingabe eines Aktenbereichs steht nur Benutzern mit Verwalterrechten zur Verfügung.

#### <span id="page-2-1"></span>Mit Foko-Unterkonten

Bei Eingabe einer Einzelakte werden automatisch alle Unterkonten mit übernommen und zur Löschung vorgemerkt.

### <span id="page-2-2"></span>Mit abgelegten Akten

Es werden für den gewählten Aktenbereich auch abgelegte Akten für die Löschung der Forderungskonten vorgemerkt.

#### <span id="page-2-3"></span>Nur abgelegte Akten

Es werden für den gewählten Aktenbereich nur abgelegte Akten für die Löschung des Forderungskontos vorgemerkt.

#### <span id="page-2-4"></span>Vorgemerkte Forderungskonten

Die Konten werden aufgelistet, deren Aktennummern zuvor eingegeben wurden.

#### <span id="page-2-5"></span>Löschungsprotokoll Ausgabe

#### <span id="page-2-6"></span>**E-Akte**

Es wird festgelegt, ob das Löschungsprotokoll auf dem Drucker oder in die E-Akte ausgegeben werden soll.

#### <span id="page-2-7"></span>**Drucker**

Es wird festgelegt, ob das Löschungsprotokoll auf dem Drucker oder in die E-Akte ausgegeben werden soll.

## <span id="page-2-8"></span>Funktionen in der Abschlussleiste

#### <span id="page-2-9"></span>OK und Schließen

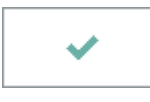

Speichert die eingegebenen Daten und beendet die Programmfunktion.

### **RA-MICRO**

Foko löschen

# <span id="page-3-0"></span>Abbruch und Schließen

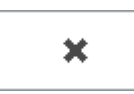

Der Vorgang wird abgebrochen und das Fenster wird geschlossen.